Vorbestell- und Abrechnungssystem

Schritt 1 : Über die Internetseite [www.troservice-catering.de](http://www.troservice-catering.de/) gelangen Sie auf unsere Homepage

Schritt 2 : Klicken Sie bitte unter auf die Rubrik "Online-Mensa-System"

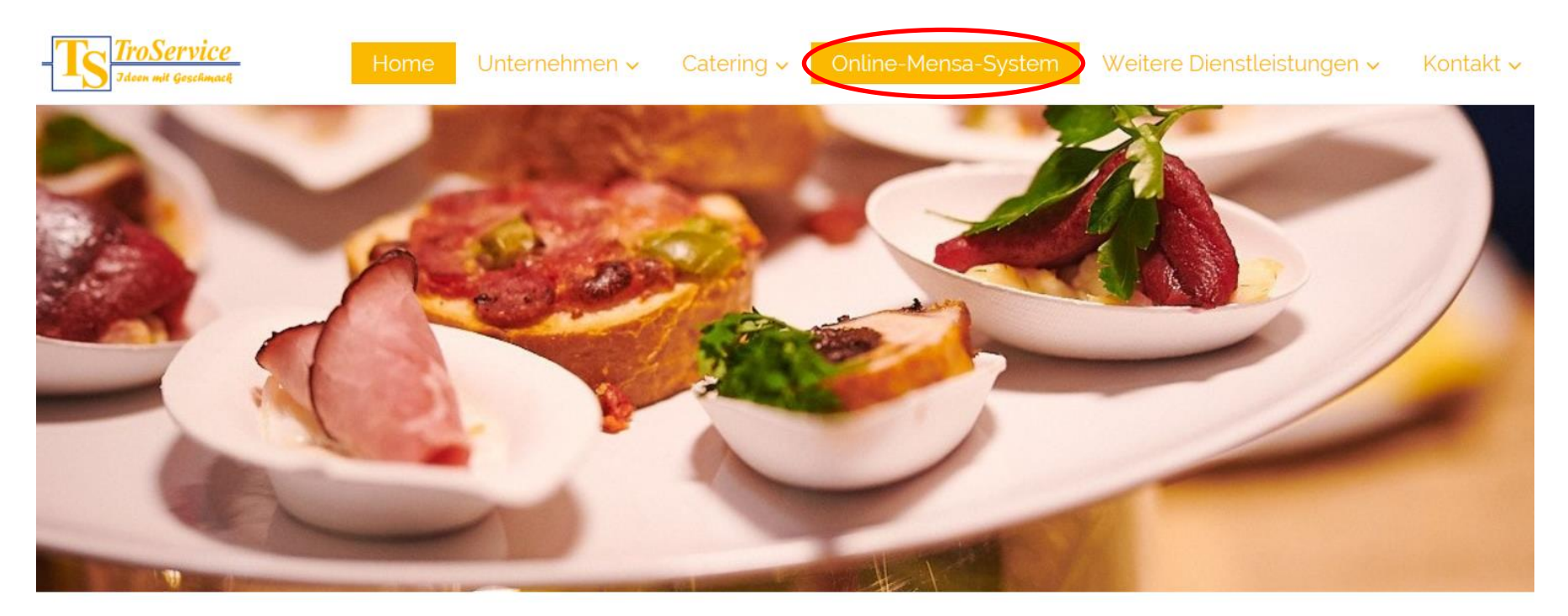

Willkommen bei TroService Ihr Cateringpartner für zufriedene Gäste

Vorbestell- und Abrechnungssystem

Schritt 3 : Bitte melden Sie sich im System an.

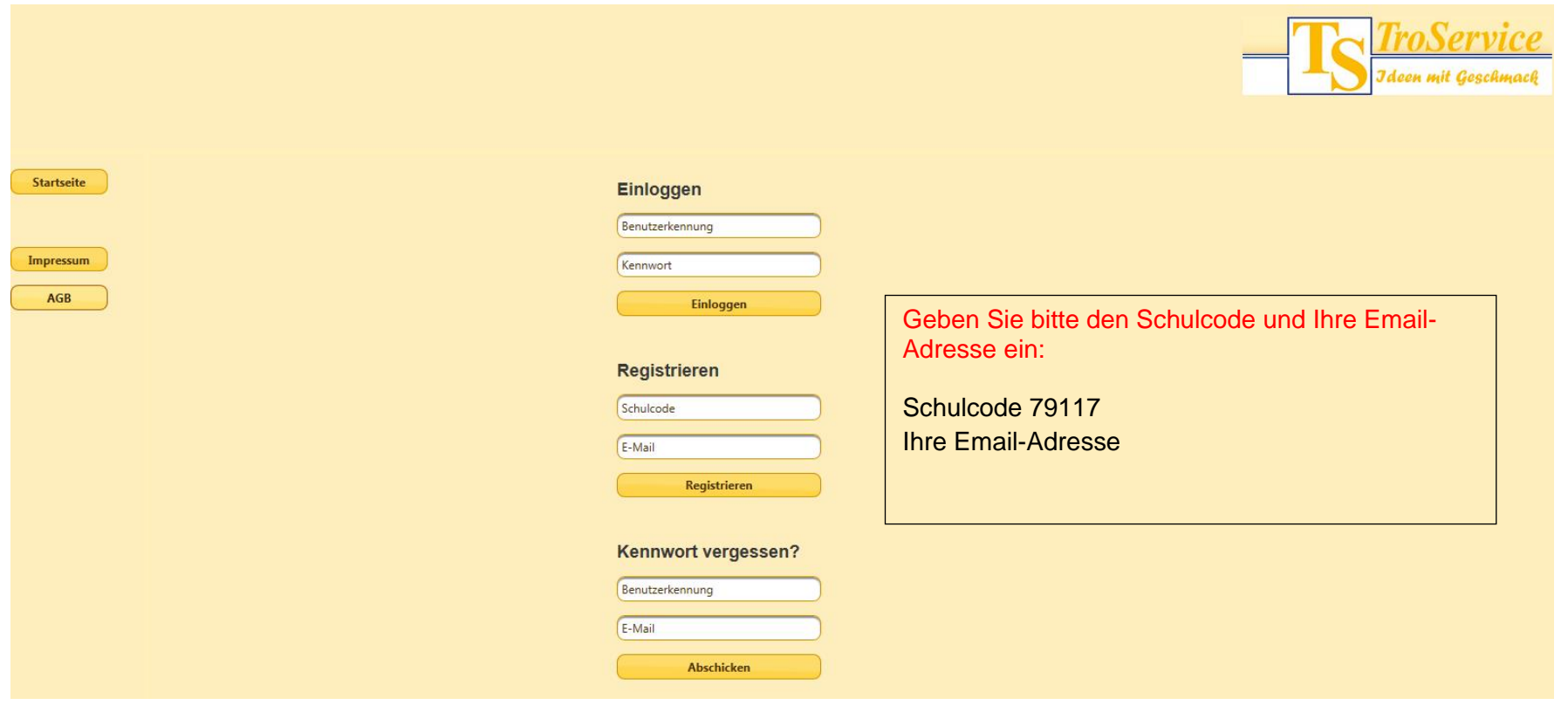

#### Vorbestell- und Abrechnungssystem

Schritt 4 : Ihre Daten (den Hinweis zum Datenschutz finden Sie auf unserer Homepage).

Für das Vorbestellsystem geben Sie bitte folgende Daten an:

- 1. Erziehungsberechtigter
- 2. Verpflegungsteilnehmer
- 3. Anschrift (für die Zusendung der Verpflegungskarten)
- 4. Kommunikation
- 5. Abo (an welchen Tagen isst Ihr Kind regelmäßig in der Mensa). Bitte beachten Sie, dass auch ohne Vorbestellung ein Essen bereitgestellt wird. Wünschen Sie dies nicht, stornieren Sie das Essen oder geben eine Abounterbrechung ein (Schritt 7).
- 6. Ihr persönliches Kennwort für die Bestellungen.
- 7. Mindestguthaben
- 8. Subvention (BuT). Wir benötigen hier die Informationen der Kreisstadt Bergheim, dass die Bewilligung vorliegt.

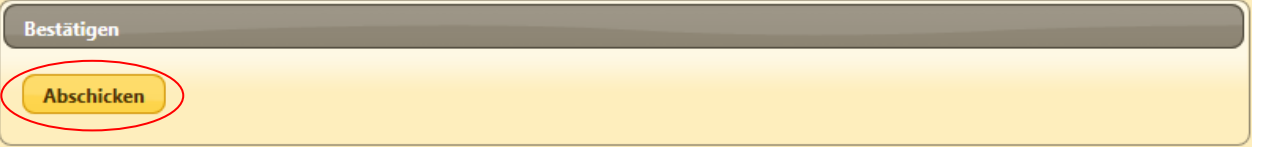

Mit Betätigung des Buttons "Abschicken" schließen Sie Ihre Anmeldung ab.

Sie erhalten eine Bestätigung per Email, in der Sie alle notwendigen Informationen finden werden. Wie zum Beispiel:

- 5-stellige Kundennummer
- Bankverbindung für die Guthabenaufladung Ihres Online-Mensa-Kontos
- Verwaltungsgebühr und Einmalbetrag

Nach der ersten Überweisung erhalten Sie auf dem Postweg die Verpflegungskarte. Ab diesem Zeitpunkt können Sie das Mittagessen vorbestellen.

### Vorbestell- und Abrechnungssystem

Schritt 5 : Einloggen. Geben Sie bitte Ihre Benutzerkennung (5-stellig) und Ihr persönliches Passwort ein.

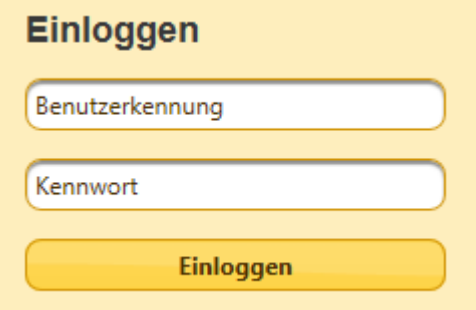

Neben der Verwaltung auf der linken Seite finden Sie auch den Speiseplan. Mit den Pfeilen oben können Sie die Wochen auswählen. Mit den Pfeilen rechts und links Vom Speiseplan können Sie in Woche den Verpflegungstag Auswählen.

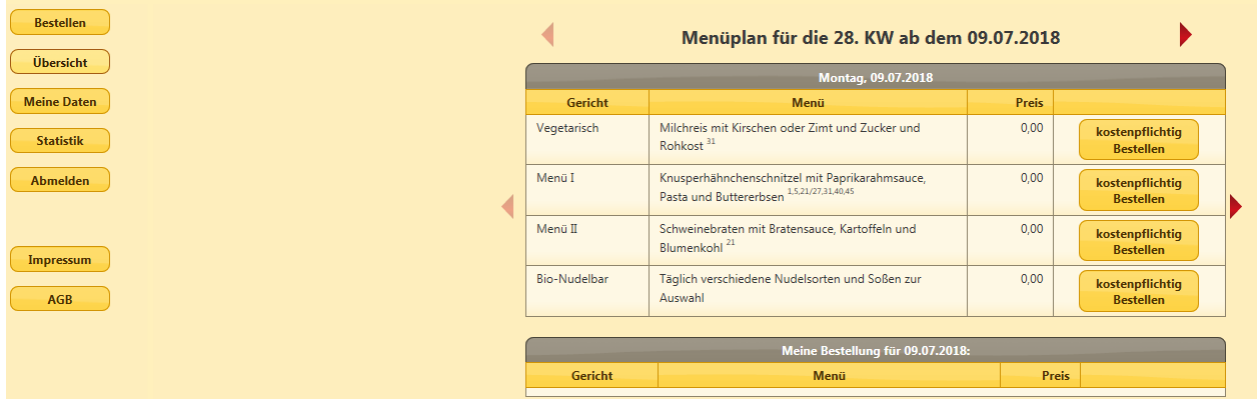

### Vorbestell- und Abrechnungssystem

- 1. Sie wählen für den jeweiligen Verpflegungstag das Wunschgericht aus. Sie können auch mehrere Wochen im voraus bestellen.
- 2. Bestätigen Sie bitte mit dem Button **Kostenpflichtig**

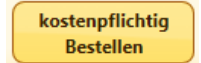

#### Schritt 6 : Bestellübersicht

- Die Menüauswahl kann bis 3 Verpflegungstage vorher geändert werden.
- Stornierungen (Button löschen) sind noch am Verpflegungstag selbst bis 08.59 Uhr möglch.

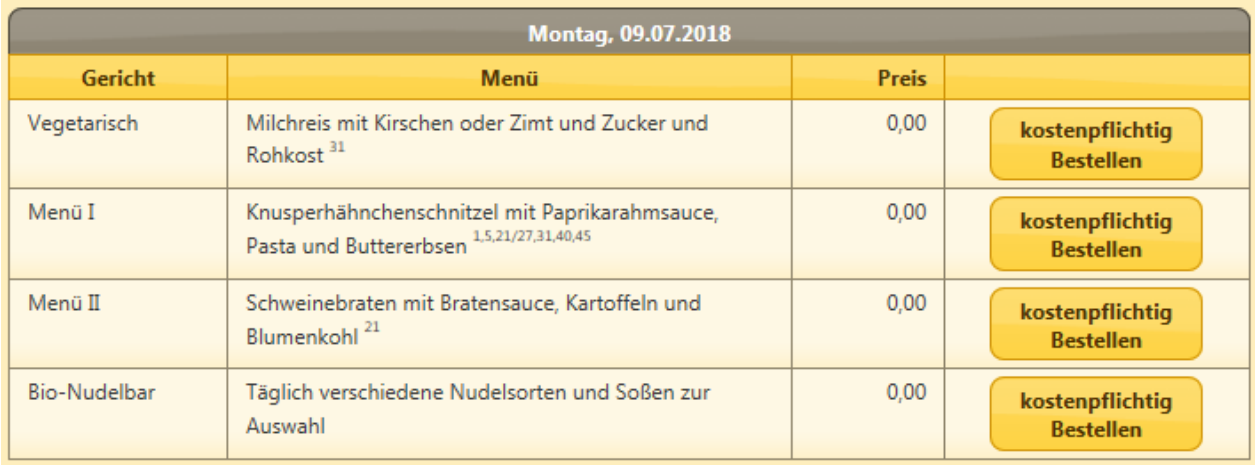

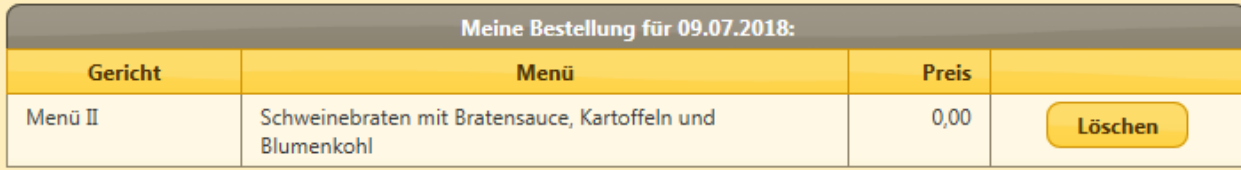

Vorbestell- und Abrechnungssystem

Schritt 7 : Abounterbrechung

Im Bereich **Können Sie eine Abounterbrechung (z.B. Klassenausflug) einstellen.** 

Bitte den Button Abounterbrechung anklicken und den Zeitraum der Unterbrechung eingeben.

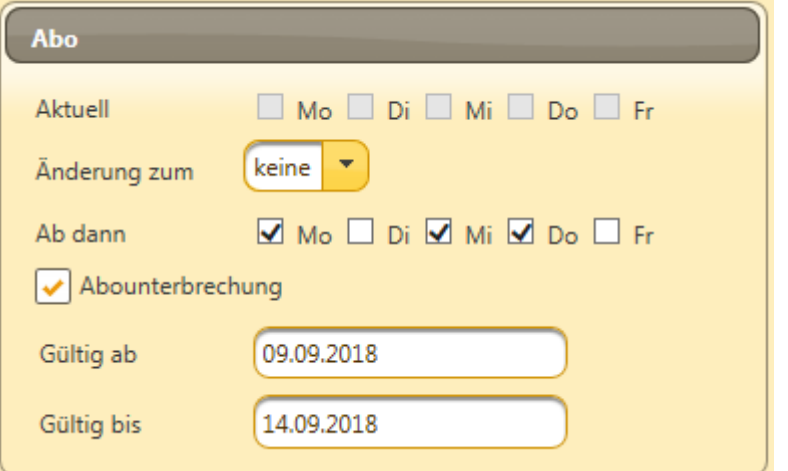

Bei Fragen wenden Sie sich bitte per Email an das Online-Mensa-Team unter der Email-Adresse [info@troservice.de](mailto:info@troservice.de).

TroService GmbH & Co. KG, Mülheimer Straße 26, 53840 Troisdorf Tel. 02241/2566-0

Troisdorf, im Juli 2019